## DBSync Microsoft Dynamics CRM Proxy Installation v2

DBSync Microsoft Dynamics CRM Proxy Service is required to configure Microsoft Dynamics CRM On-Premise Integration with QuickBooks. The following section illustrates the installation.

- 1. Download the DBSync Microsoft Dynamics CRM Proxy Service for Microsoft Dynamics CRM On-Premise using the following: link http://www.mydbsync.com/dbsync2download/currentrelease/DBSyncMSCRMProxy.msi.
- 2. Run setup file (DBSyncMSCRMProxySetup.msi) and follow instructions:
- 3. Select folder to export files to a particular location.
- 4. Open DBSvncMSCRMProxv.exe.config file.
- 5. Change the port number from configuration settings on which the service will listen.

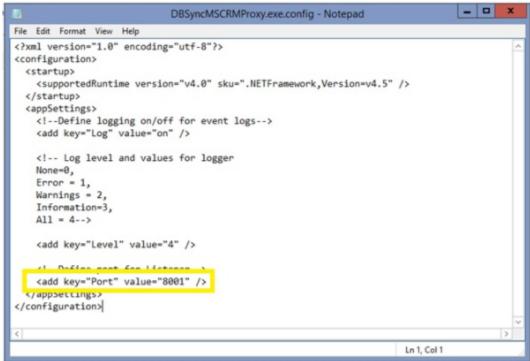

6. You can also change logging settings by giving log level. For disable logging set level to 0. For error logging set level to 1.

For error and warnings, set level to 2.

For error and warrings, set level to 2.

For error, warnings and information, set level to 3.

For logging all, set level to 4.

7. Run command prompt as Administrator. In command prompt, go to the location where the above files are exported.

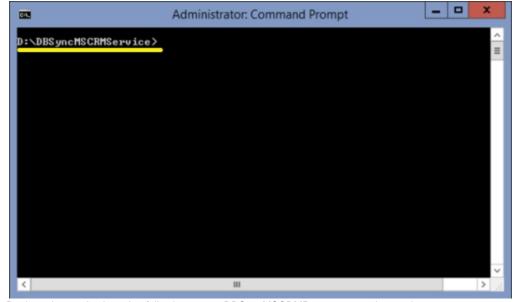

8. Register the service by using following syntax DBSyncMSCRMProxy.exe --register <<instance name>>

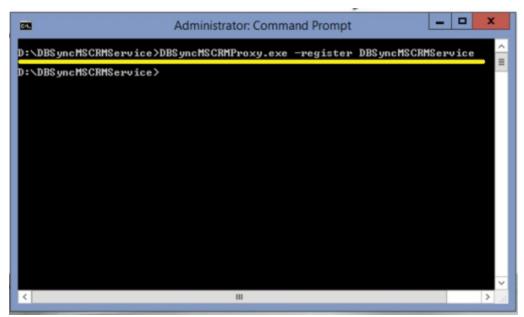

9. Confirm that the service is running with the given instance name in Services section.

| Name *                             | Description  | Status  | Startup Type | Log On As     |
|------------------------------------|--------------|---------|--------------|---------------|
| COM+ System Application            | Manages th   |         | Manual       | Local Syste   |
| Computer Browser                   | Maintains a  | Running | Manual (Trig | Local Syste   |
| Credential Manager                 | Provides se  | Running | Manual       | Local Syste   |
| Cryptographic Services             | Provides thr | Running | Automatic    | Network S     |
| Carrier DBSyncMSCRMService         | DBSyncMS     | Running | Automatic    | Local Syste   |
| COM Server Process Launcher        | The DCOM     | Running | Automatic    | Local Syste   |
| Carrier Device Association Service | Enables pair | Running | Manual (Trig | Local Syste   |
| Carrie Device Install Service      | Enables a c  |         | Manual (Trig | Local Syste   |
| 👊 Device Setup Manager             | Enables the  |         | Manual (Trig | Local Syste   |
| Chient DHCP Client                 | Registers an | Running | Automatic    | Local Service |
| Carrier Policy Service             | The Diagno   | Running | Automatic    | Local Service |
| Carrie Host                        | The Diagno   | Running | Manual       | Local Service |
| 🖳 Diagnostic System Host           | The Diagno   | Running | Manual       | Local Syste   |
| Distributed Link Tracking Client   | Maintains li | Running | Automatic    | Local Syste   |
| A DOLL IT IS CO. I. I.             | 6 5 1        | -       |              |               |